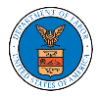

# HOW DO YOU REMOVE A MEMBER FROM THE ORGANISATION?

1. Navigate from the My Accounts menu and My Organizations sub-menu, and click on the name of the organization you wish to manage.

### **My Organizations**

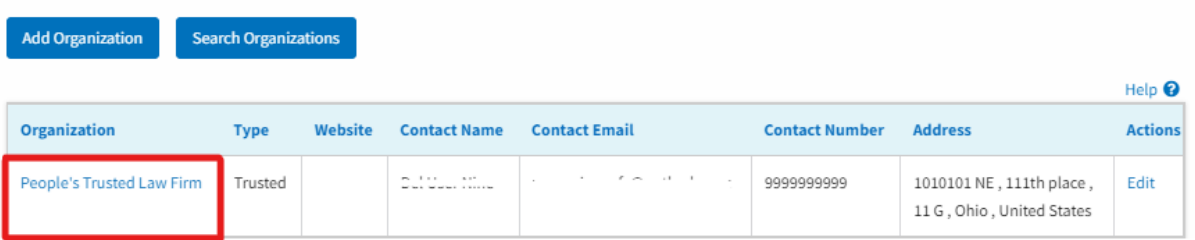

### 2. Click on the "Members" button.

## **Organization Details**

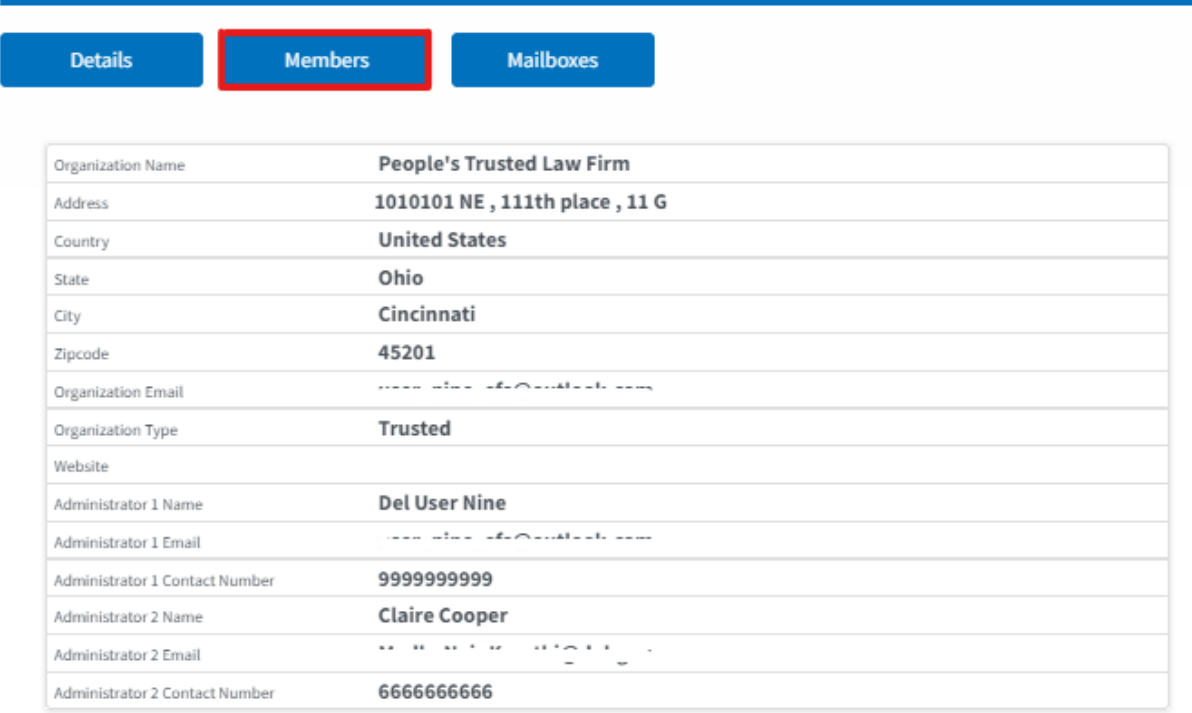

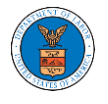

2. Click on the "Remove" link next to the Member to be removed, and a confirmation pop-up will be displayed. Confirm and see confirmation of removal.

### **All Members**

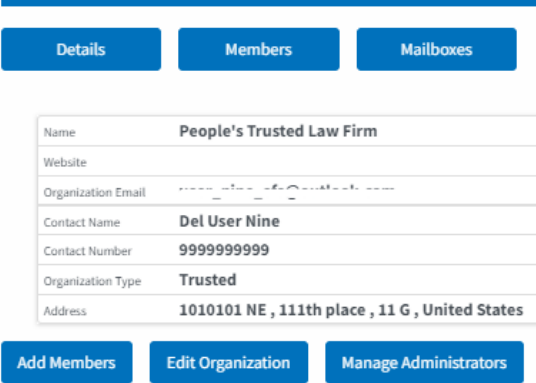

### Administrators

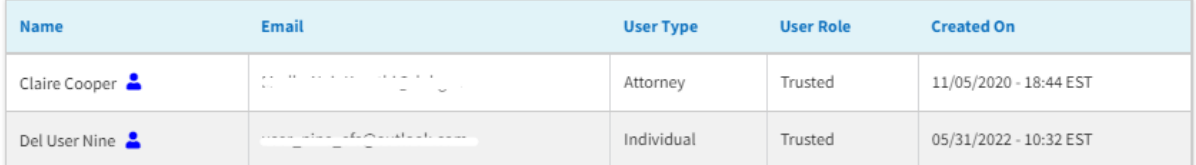

#### **Active Members**

Name or Email Enter Name or Email

Search

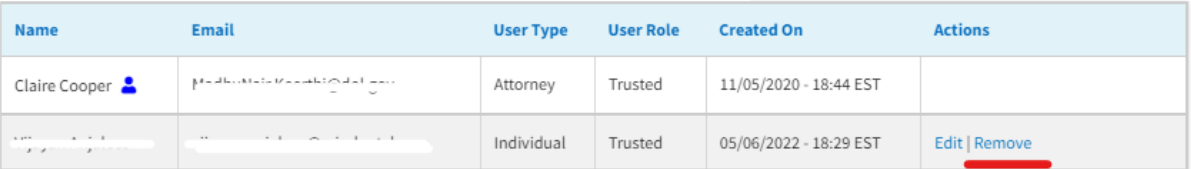

Help  $\Theta$